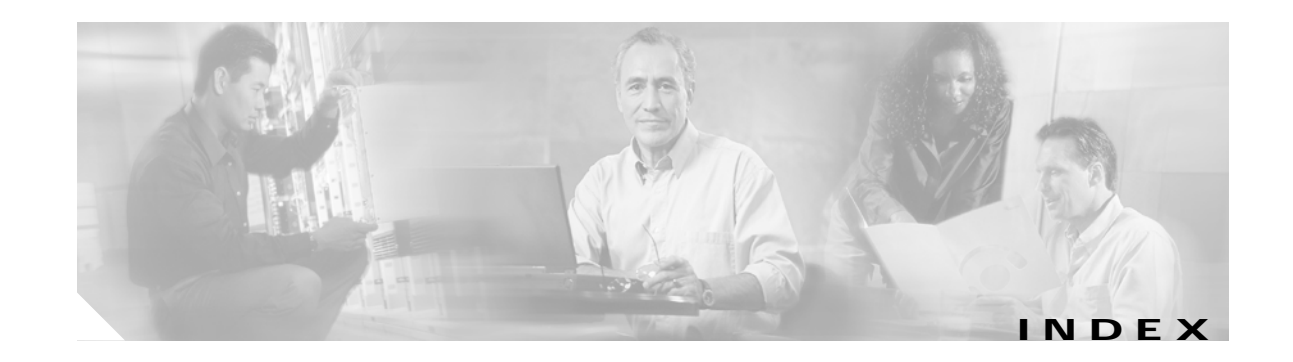

## **Numerics**

10-GE transponder module interface problems **6-6 to 6-9** interfaces (figures) **6-1, 6-2** loopbacks **6-10 to 6-12** troubleshooting checklist **6-2** 2.5-Gbps transponder module cabling **5-2** interface problems **5-4 to 5-7** loopbacks **5-7 to 5-10** troubleshooting checklist **5-2**

# **A**

accessibility tests **1-8** APS bidirectional problems **9-3** group state not associated **9-2** group transmitting k1k2 sf-lp to peer **9-6** lockout fails **9-4** message channel problems **9-3** switchover fails **9-4, 9-5** troubleshooting checklist **9-1** Automatic Protection Switching. See APS

## **B**

booting redundant processor cards **2-13** Bug Navigator II **1-12**

# **C**

Cisco.com uploading files to **A-3** Cisco IOS images. See system images **1-12** Cisco TAC. See TAC Cisco Transport Manager. See CTM **1-5** CiscoView **1-4** commands **1-7** configuring online diagnostics **1-9** CPUs. See processor cards CTM **1-5** customer service and support. See TAC

## **D**

DDTS database, searching **1-12** debug commands **1-7** debug diag online command **1-9** Device Fault Manager, See DFM **1-5** DFM **1-5** diagnostic commands **1-6 to 1-8** diag online command **1-9** diag online subslot command **1-9** documentation related **xiv**

# **E**

echo messages. See ICMP echo messages error message logging. See message logging

## **F**

FTP files to TAC **A-3**

### **H**

hardware troubleshooting checklist **1-13** verifying versions **2-9 to 2-10**

#### **I**

ICMP echo messages **1-7**

Internet Control Message Protocol echo messages. See ICMP echo messages

internetwork maps. See network maps **1-4**

# **K**

Kermit protocol, providing data to TAC **A-3**

**L**

logging command **A-2**

## **M**

Macintosh, logging system output from **A-2** maintaining network information **1-4** memory, troubleshooting processor **2-8** message logging **A-2** monitoring. See network monitoring **1-4** mux/demux modules troubleshooting checklist **3-2** wave interface is down **3-2** mux/demux motherboards description **3-1**

## **N**

network and system management **1-4** network management Ethernet ports. See NME network maps, maintaining **1-4** network monitoring CiscoView **1-4** CTM **1-5** DFM **1-5** network performance debug commands (caution) **1-7** NME displaying interface configurations **2-6** troubleshooting connections **2-5** no debug all command **1-7** no debug command **1-7**

### **O**

OIR tests **1-9** online diagnostics accessibility tests **1-8** configuring **1-8, 1-9** displaying **1-10** displaying configuration **1-10**

#### **P**

password recovery **2-4 to 2-5** PCs, logging system output **A-2** performance. See network performance performance history counters description **8-1** interpreting messages **8-2** not preserved across CPU switchovers **8-3** some counters are not created **8-2** troubleshooting checklist **8-1** power supplies, redundant **1-1** problem solving steps **1-3**

processor cards active processor card boot failure **2-20** console cannot be accessed **2-21** overview **2-1** recovering passwords **2-4** standby processor card boot failure **2-20** troubleshooting checklist **2-2** troubleshooting memory **2-8** troubleshooting redundant **2-13** unable to access enable mode **2-21** verifying configurations **2-2** verifying hardware and software compatibility **2-10** verifying hardware and software versions **2-9** verifying NME interface configurations **2-5** Protection switch module. See PSM **4-1** PSM interface problems **4-1** troubleshooting checklist **4-1**

## **R**

recovering passwords **2-4** redundant processor cards, troubleshooting **2-13 to 2-20** release notes checking for workarounds **1-12** remote terminals

logging system output **A-2**

# **S**

script command (UNIX) **A-2** security password recovery **2-4 to 2-5** show buffers command **1-7, 2-8, 2-21, A-1** show controllers command **1-6, 2-6, 2-7, A-2** show flash command **1-7** show interfaces command **1-6, 2-6, 3-3, 7-1, 9-1, 9-5, 9-6** show memory command **1-7, 2-8, A-2**

show processes command **1-7, A-2** show running-config command **1-6, 2-2, 7-3, A-1** show stacks command **1-7, A-1** show startup-config command **1-6, 2-5** show tech-support command **A-1** show version command **1-7, 2-5, 2-9, 2-14, A-1** slot assignments, mux/demux motherboards **3-1** software checking for Cisco IOS bug workarounds **1-12** compatibility with hardware **2-10** verifying versions **2-9** support, technical. See TAC syslog servers logging troubleshooting information **A-2** system images checking release notes **1-12**

## **T**

TAC contacting **A-2** gathering data for **A-1 to A-2** show tech-support command **A-1** Technical Assistance Center. See TAC technical support. See TAC terminals. See remote terminals threshold alarms 64b66b CVRD alarm **7-2** 8b10b CVRD alarm **7-1** B1 CVRD alarm **7-3** CDL-HEC alarm **7-2** continuous threshold exceeded messages **7-3** troubleshooting checklist **7-1** traceroute command **1-8** transponder modules Loss of Frame **5-6** Loss of Light **5-4, 5-5** Loss of Lock **5-5, 5-6** Loss of Sync **5-6**

low alarm **5-7** not listed **5-4** rejects clock rate for transparent interface **5-7** rejects protocol encapsulation for transparent interface **5-7** troubleshooting checklists 10-GE transponder module **6-2** APS **9-1** mux/demux **3-2** processor cards **2-2** PSM **4-1** threshold alarms **7-1** troubleshooting overview problem-solving models (figure) **1-3** problem-solving steps **1-3** tools **1-5 to 1-6** using internetwork maps **1-4** troubleshooting tools, third-party **1-6**

## **U**

UNIX

logging system output **A-2** script command **A-2**

## **W**

waveethernetphy interfaces

Loss of Lock **6-8** Loss of Sync **6-9** wave interfaces **5-6** Loss of Lock **5-5** Loss of Sync **5-6** wavepatch interfaces Loss of Light **5-5** low alarm **5-7** workarounds in release notes **1-12**